**[杨银波](https://zhiliao.h3c.com/User/other/35)** 2017-12-01 发表

在H3C官网【服务/授权业务】中注册SecCenter A2000时总是失败,提示"您的申请遇到系统问题,暂 时不能生成激活文件(码),给您工作带来的不便敬请谅解,已提交H3C相关负责人处理。如有任何 问题或需求请您致电H3C客户服务热线。",如下图所示:

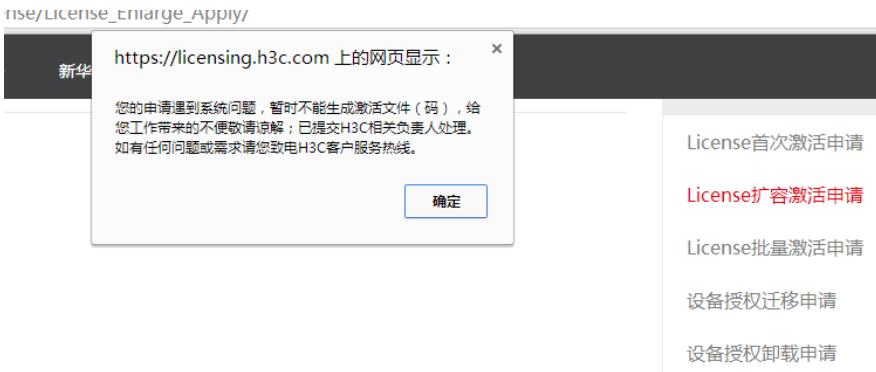

在H3C官网注册SecCenter A2000授权时失败,提示"系统问题"。

首先确认下注册时选择的产品分类是否正确,当前H3C有SecCenter, SecCenter A1000,SecCenter A 2000,SecCenter A2000多厂商日志系统这几款容易混淆的产品,需要分辨清楚。SecCenter A2000的 登录界面如下图所示,可以依此来判断

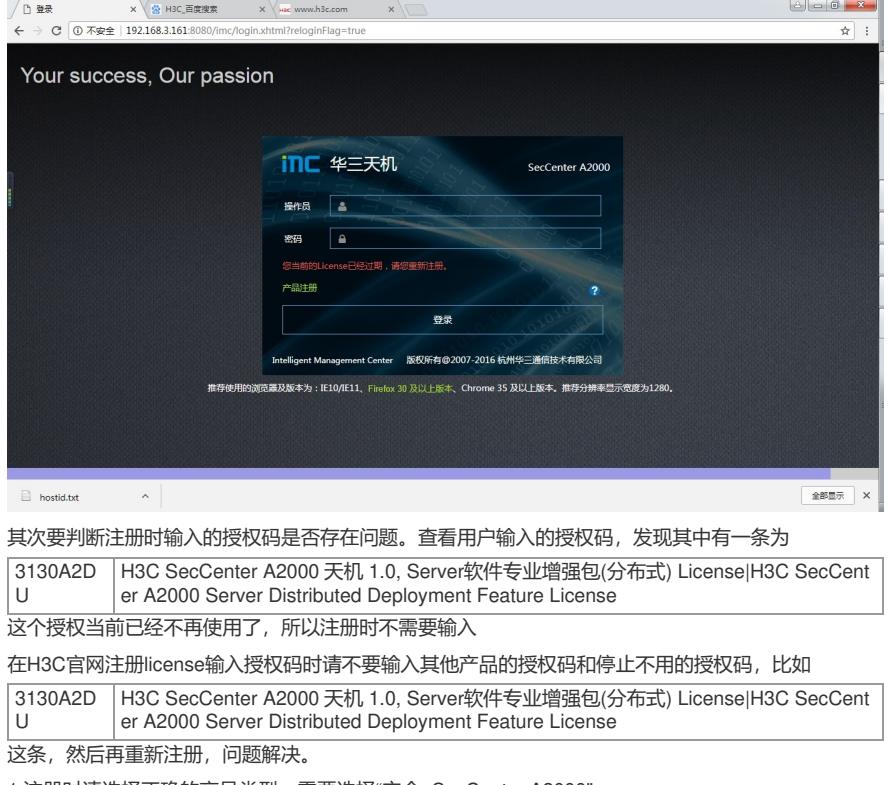

1.注册时请选择正确的产品类型,需要选择"安全\_SecCenter A2000";

2.确认所输入的授权码都是正确的,没有过期的;

3.已经注册过一次再次扩容时需要选择"扩容激活";